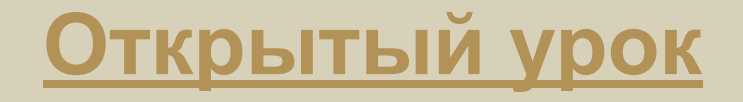

## **Выполнил: учитель информатики Суслова Анна Владимировна**

**г. Дзержинск Нижегородская область**

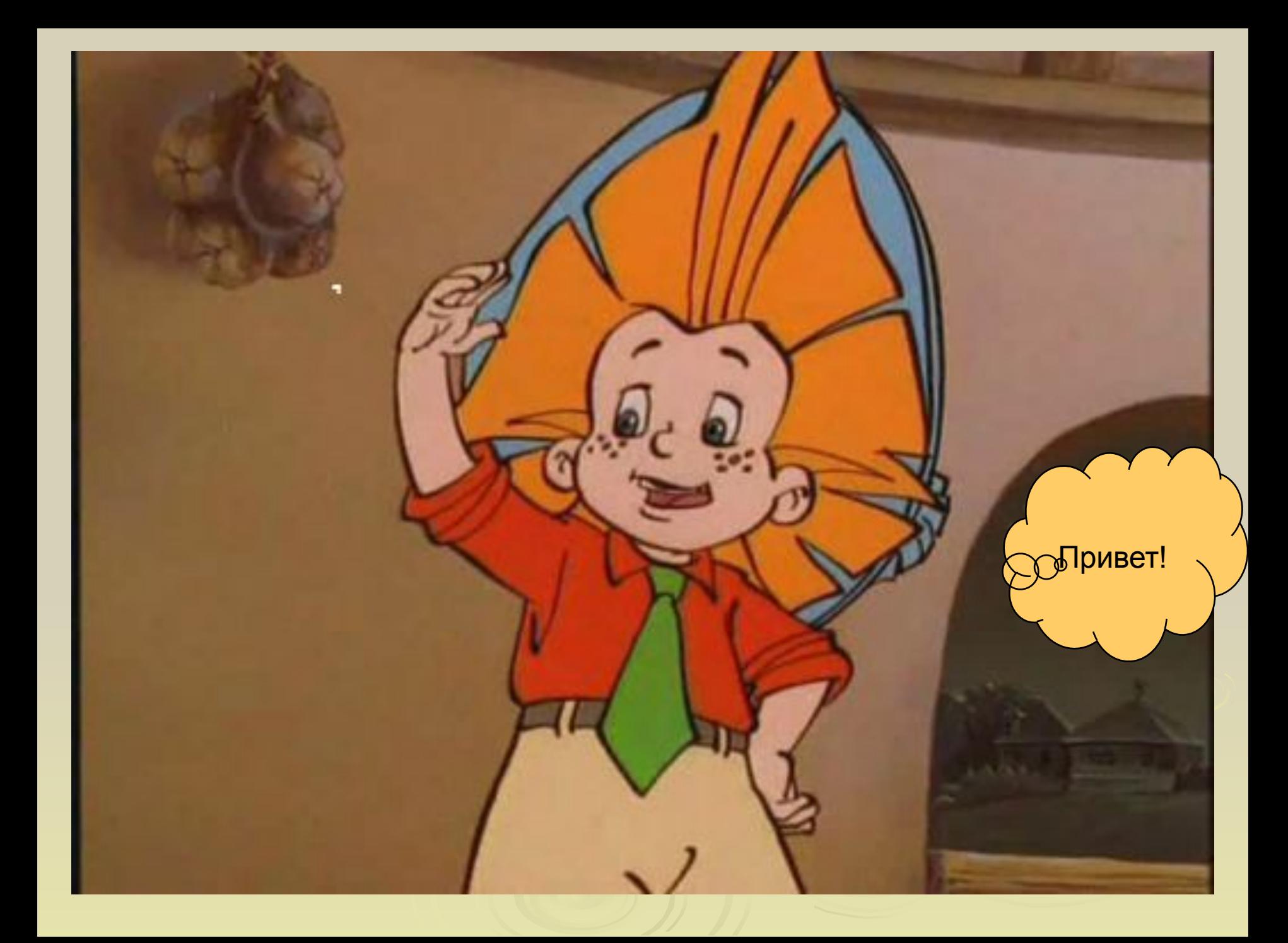

**Файл** – это программа или данные, имеющее имя и хранящееся в долговременной (внешней) памяти. Подобно человеку, каждый файл имеет собственное «имя» и «фамилию» (ее называют «типом» файла).

**Имя файла может быть до 255 символов**

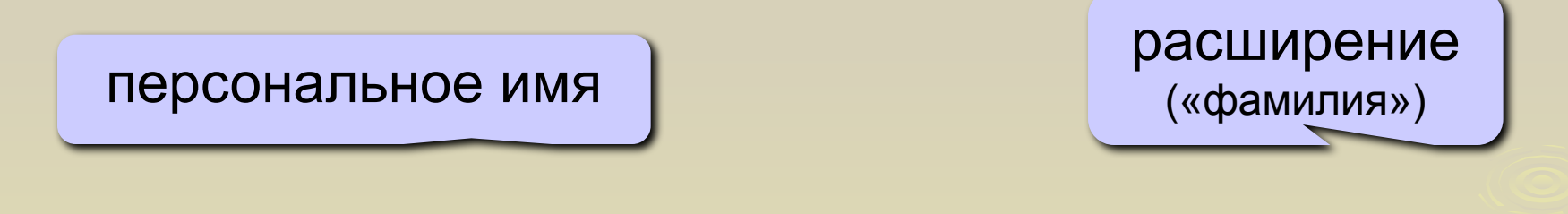

 **Реферат по истории . doc**

## Основные расширения файла

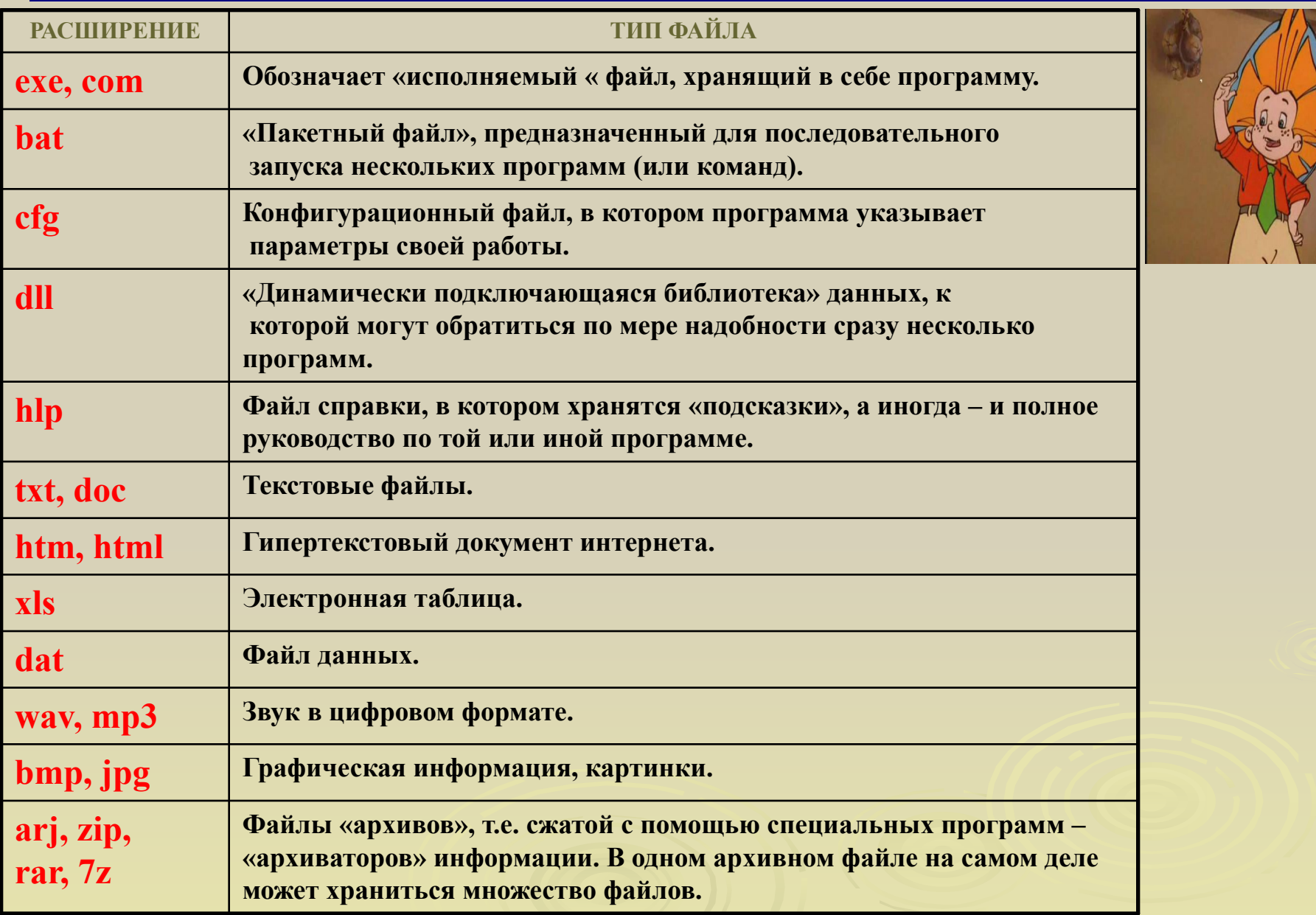

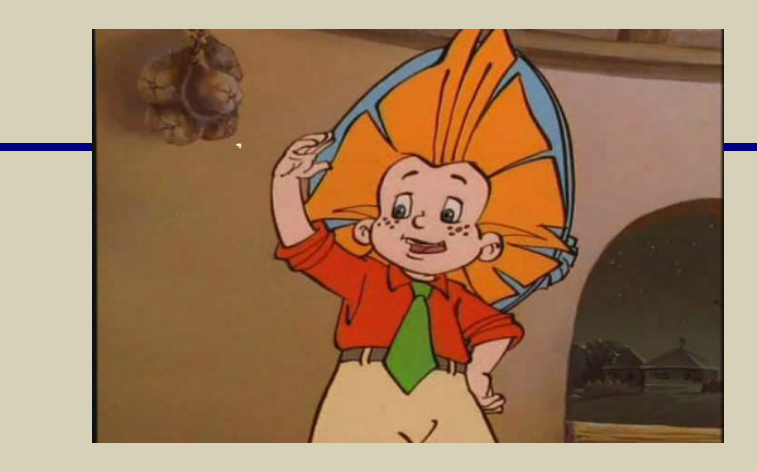

#### **Задание**

**Вы открыли папку с компьютерной игрой «Пятнашки и увидели там несколько файлов.**

#### *Расставьте файлы в следующем порядке:*

*исполнимый, музыкальный, текстовый, графический, пакетный файл*

*Пятнашки.bmp Пятнашки.com Пятнашки.bat Пятнашки.wav Пятнашки.doc*

#### *Ответ*

*Пятнашки.com исполнимый Пятнашки.wav музыкальный Пятнашки.doc текстовый Пятнашки.bmp графический Пятнашки.bat пакетный*

# Атрибут – один из признаков файла

## *Атрибуты:*

- 1. Скрытый (Hidden). Файлы с этими атрибутами обычно не видны пользователю. Для перестраховки – как правило, файлы эти весьма важные для функционирования системы.
- 2. Только для чтения (Read-Only). А вот эти файлы всегда открыты любопытному взору…Но и только. Изменить их содержание нельзя.
- 3. Системный (System). Этим атрибутом, как особым знаком отличия, отмечены самые важные файлы в операционной системе, отвечающие за загрузку компьютера.
- 4. Архивный (Archive). Этот атрибут устанавливается обычно во время работы с файлом, при его изменении. По окончании сеанса работы он, как правило снимается.

*для снятия утомления с плечевого пояса и рук*

*Исходное положение – стоя или сидя, руки на поясе*

- *1 правую руку вперед, левую вверх*
- *2 переменить положения рук*

*Повторить 3-4 раза, затем расслабленно опустить вниз и потрясти кистями, голову наклонить вперед.* 

*Темп средний.*

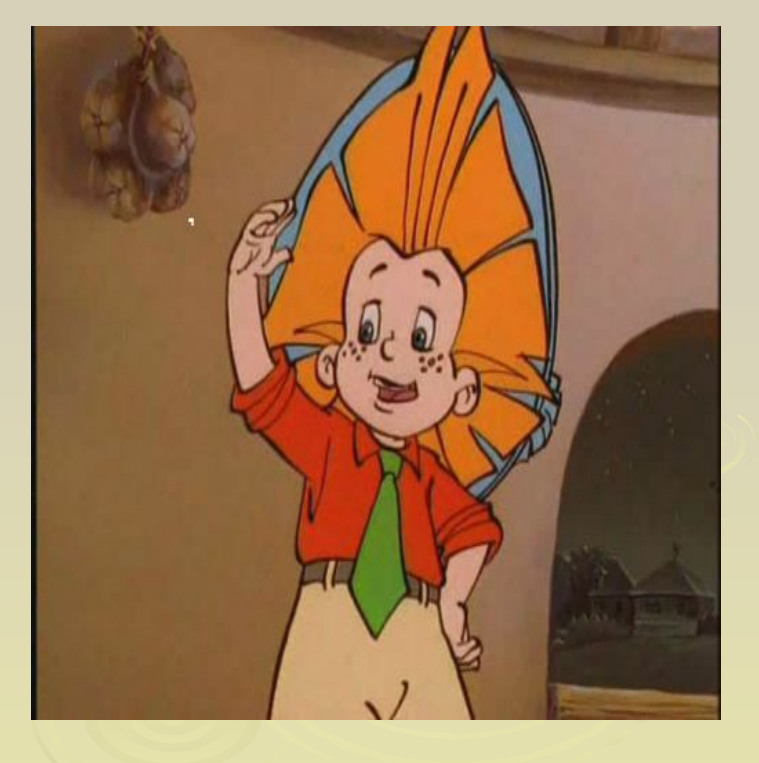

## Папки

### **Папка** – группа файлов, объединенных по некоторому принципу, имеющая имя и обозначается В

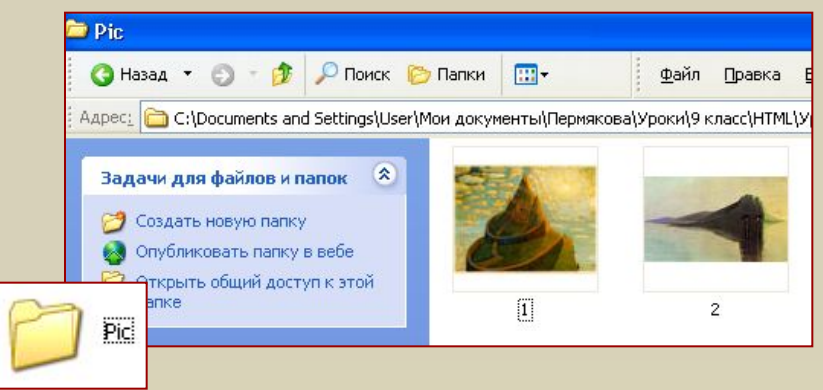

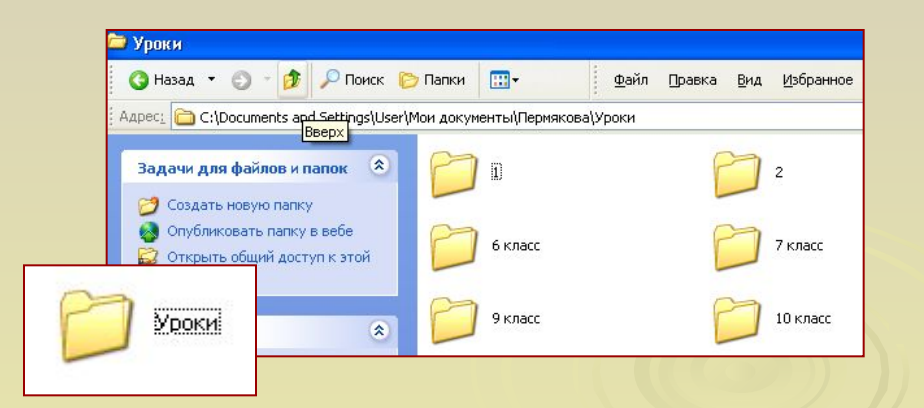

Папка **Pic** хранит графические файлы.

Папка **Уроки** хранит в себе другие папки и файлы с информацией об уроках по классам.

### **Создание папки**

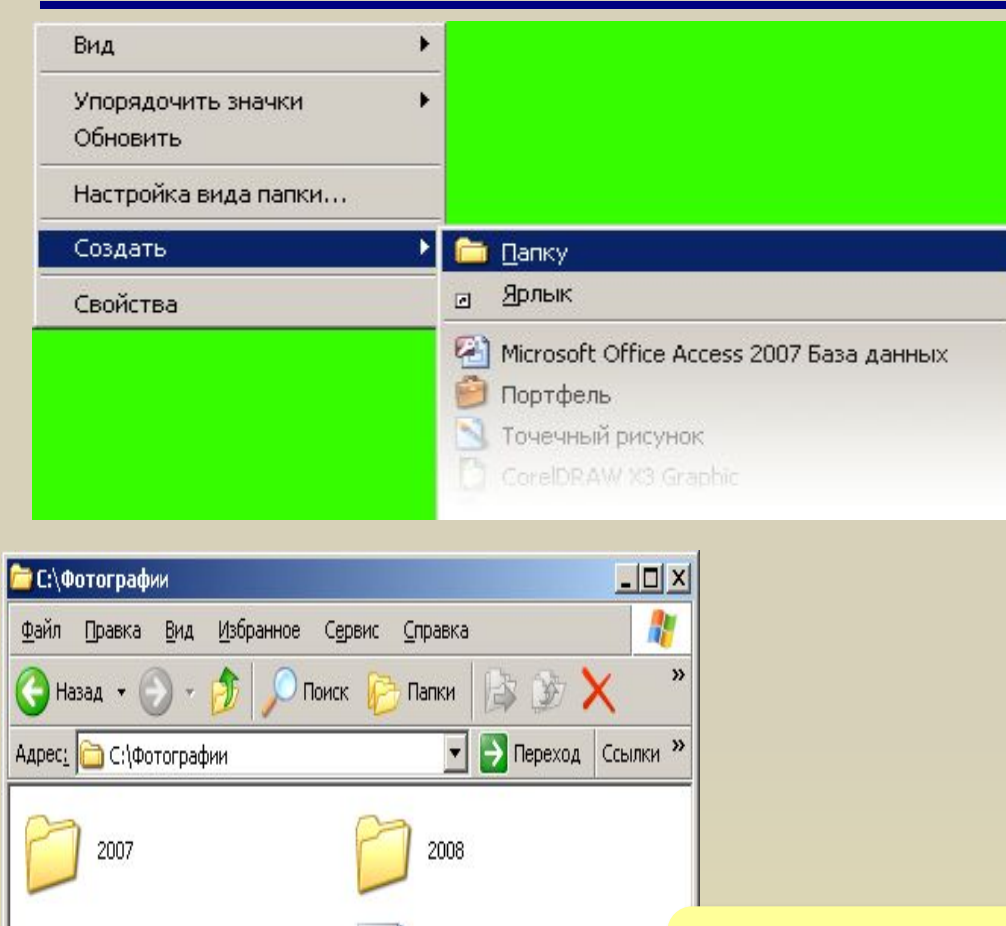

Мурка. јрд

Рисунок JPEG

Новая папка

2009

Все Фото. zip

466 KB

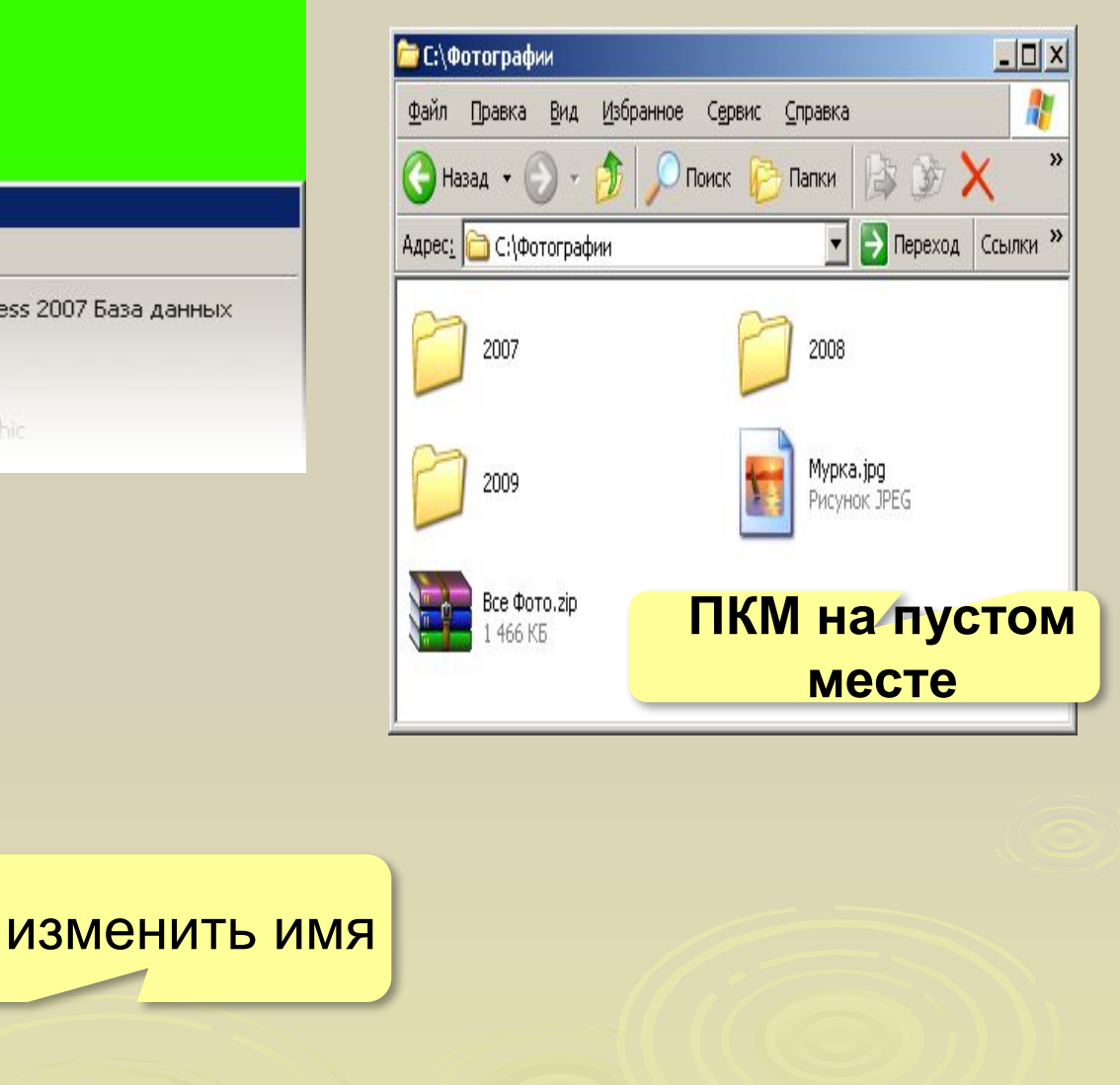

#### Файл не может включать следующие символы:

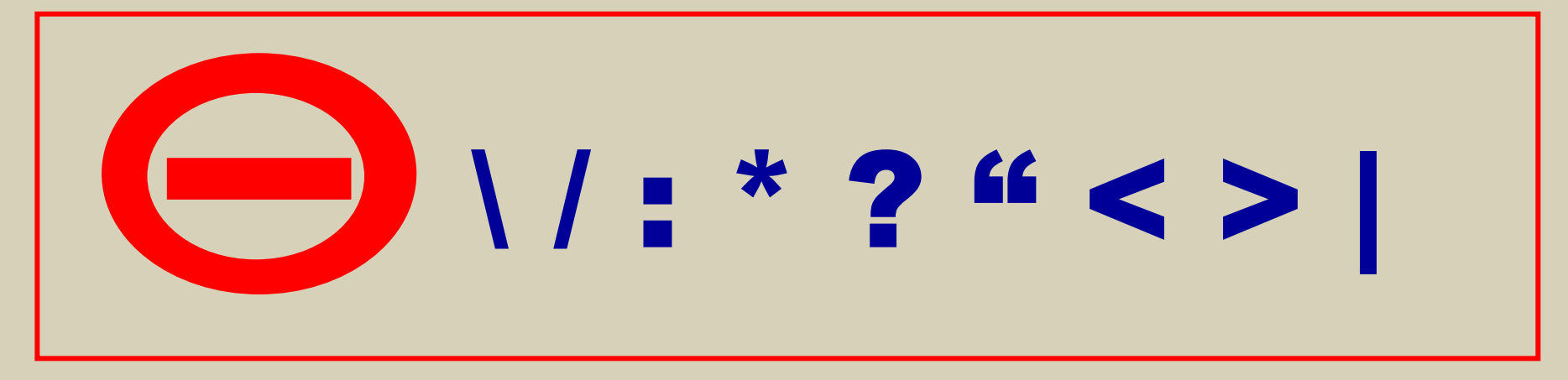

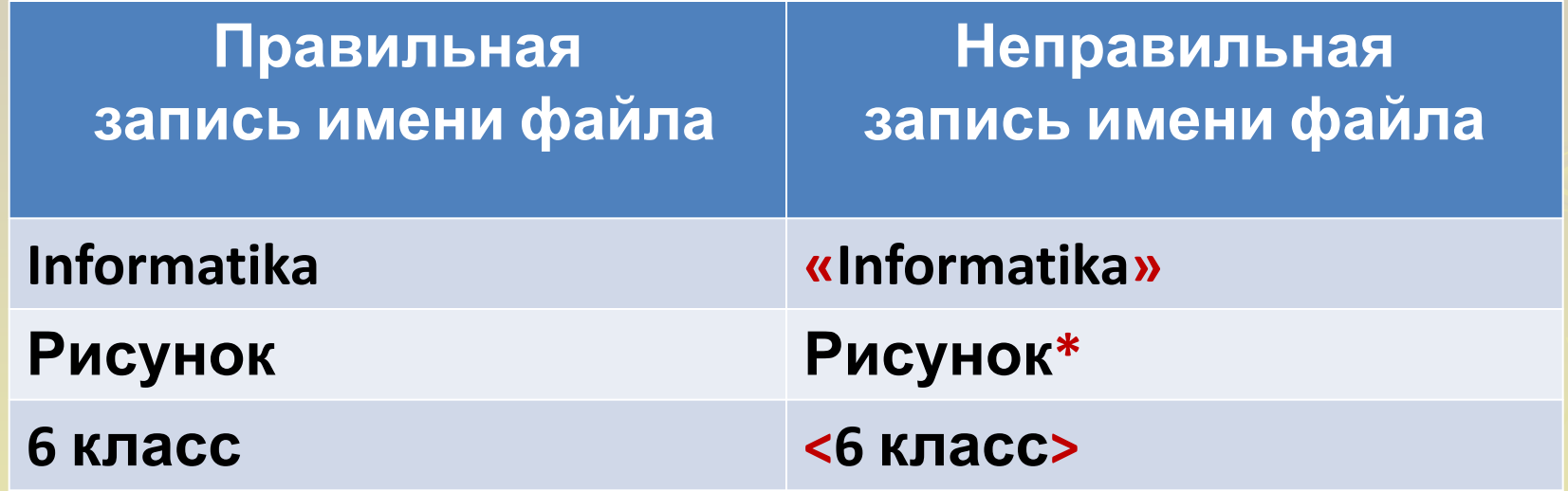

#### **Файловая система**

**Файловая система** – это порядок размещения файлов на диске.

**• одноуровневая**

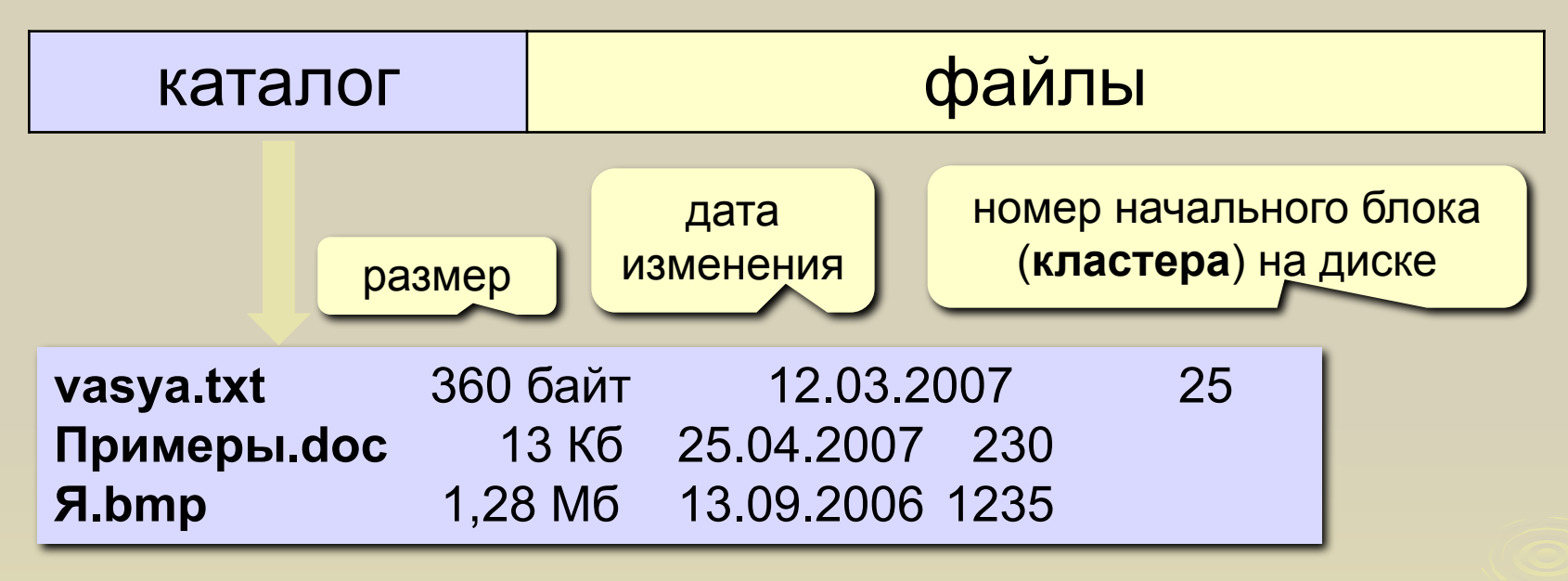

#### **Файловая система**

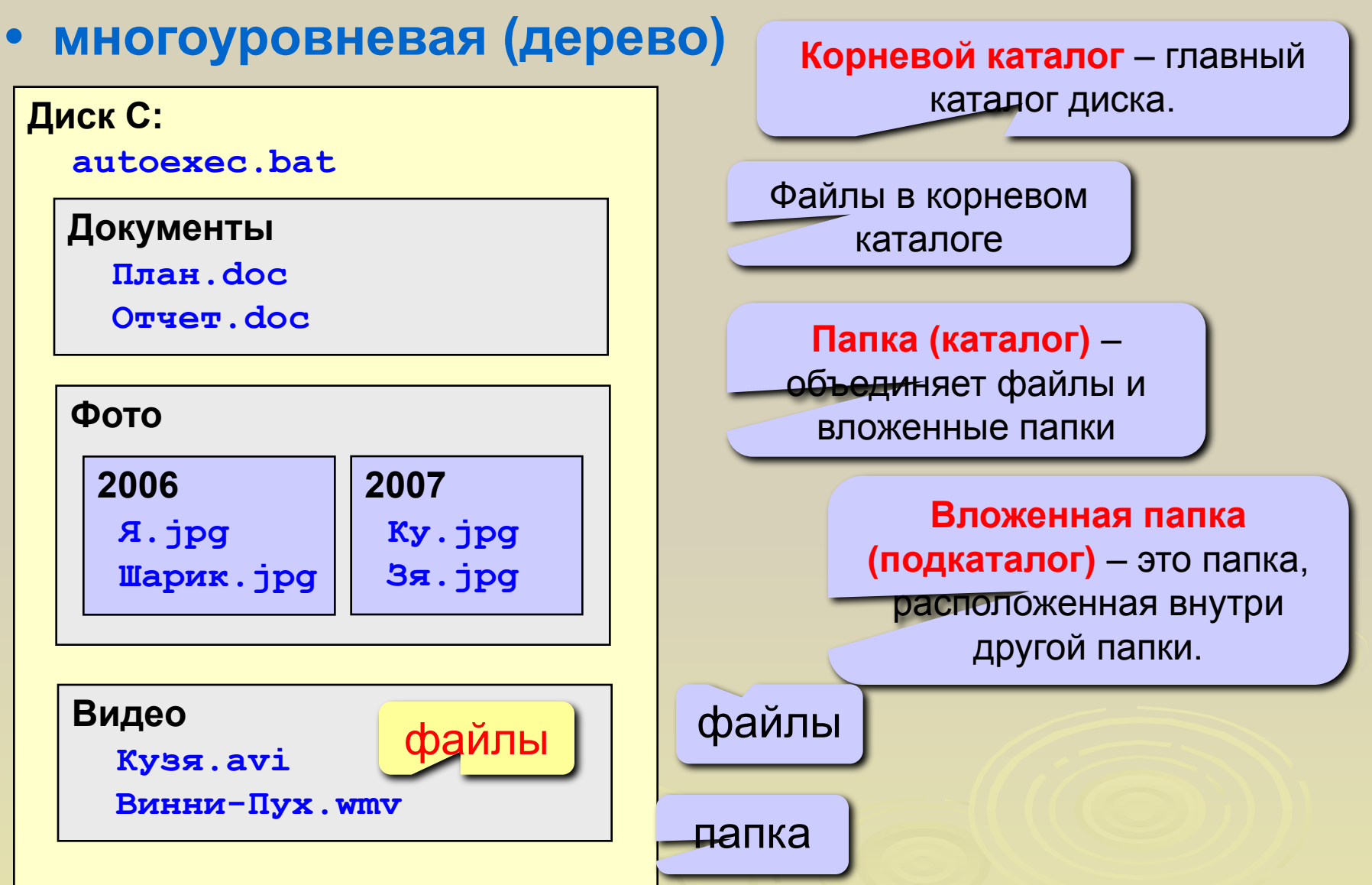

#### **• многоуровневая (дерево)**

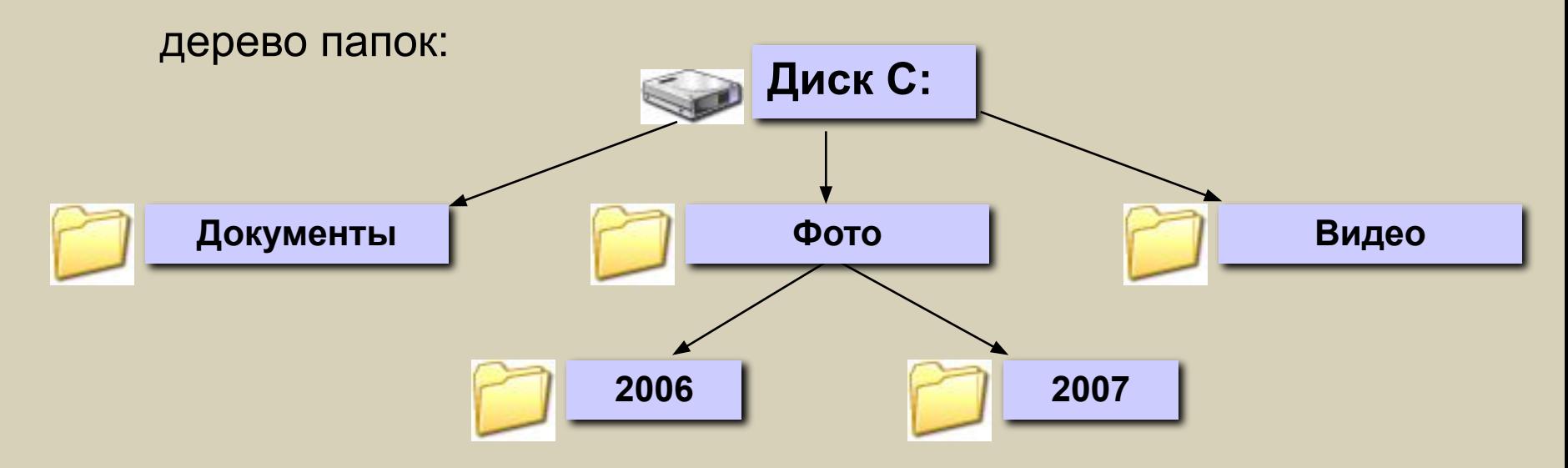

**корень**

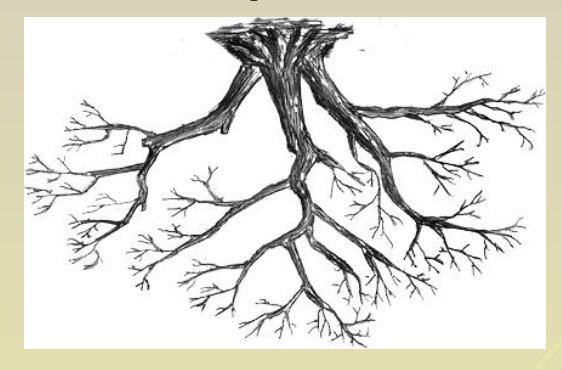

**Рабочая папка (текущий каталог)** – папка, с которой в данный момент работает пользователь.

#### **Файловая система**

#### **Проводник** *(Пуск – Программы – Стандартные)*

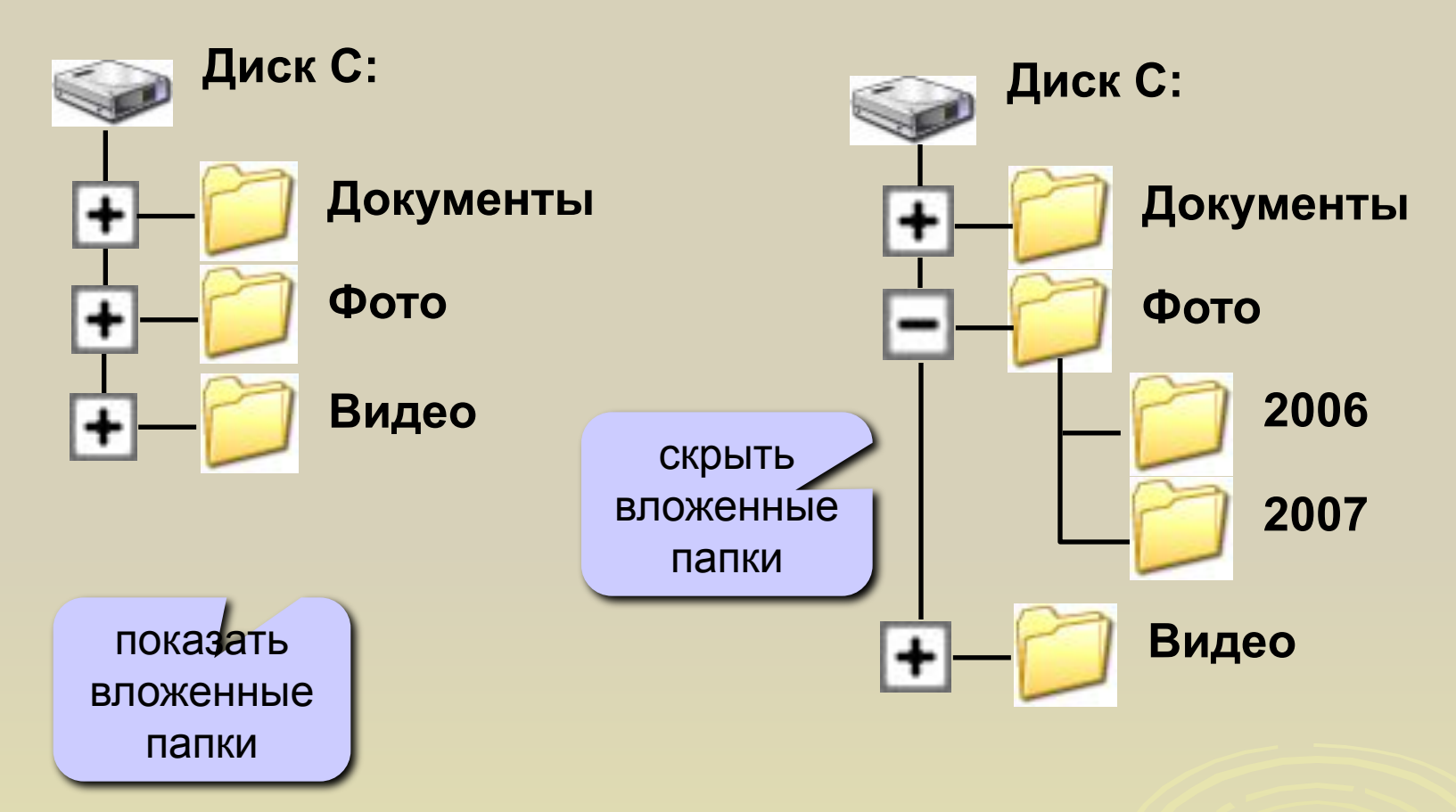

#### **Папки Windows**

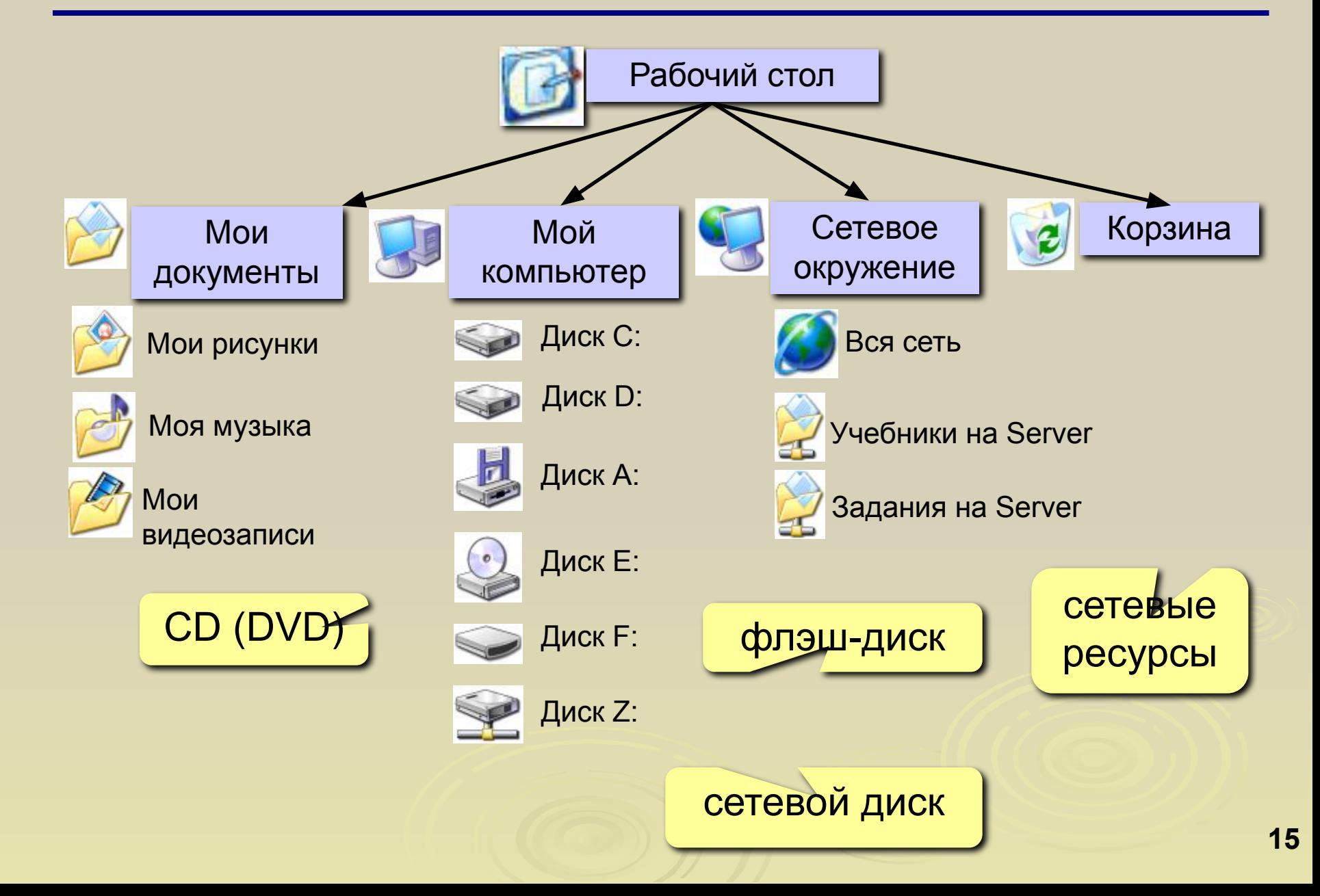

### **Мой компьютер**

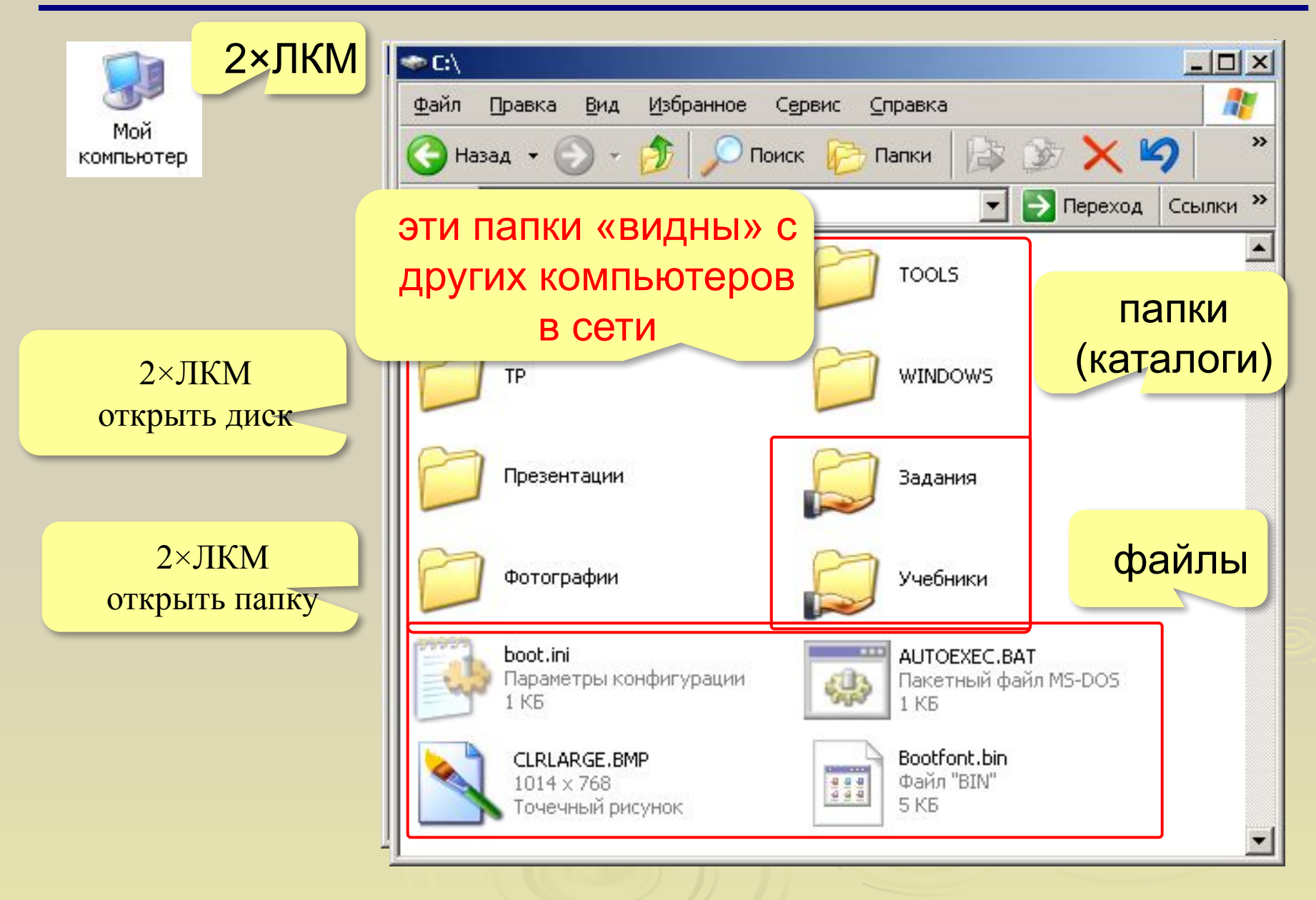

### **Мой компьютер**

• С:\Фотографии  $\Box$   $\times$ Файл Правка Вид Избранное Сервис Справка Мой  $\rightarrow$ 3 3 X 9  $\rightarrow$  Назад  $\cdot$   $\rightarrow$   $\rightarrow$ Поиск Папки компьютер • Переход Ссылки » Адрес: С:\Фотографии 2007 2008 2×ЛКМ вложенная папка Мурка. јрд 2009 Рисунок JPEG (подкаталог) открыть Все Фото. гір файл 466 KB **! Что такое «открыть файл»?** •для программы (**\*.exe**) – запустить •для рисунка (**\*.bmp,\*.jpg,\*.gif**) – просмотреть •для звука (**\*.mp3,\*.wav**) – прослушать •для видео (**\*.avi,\*.mpg,\*.wmv**) – просмотреть •для документа (**\*.txt,\*.doc**) – редактировать

### **Папки на левой панели (дерево папок)**

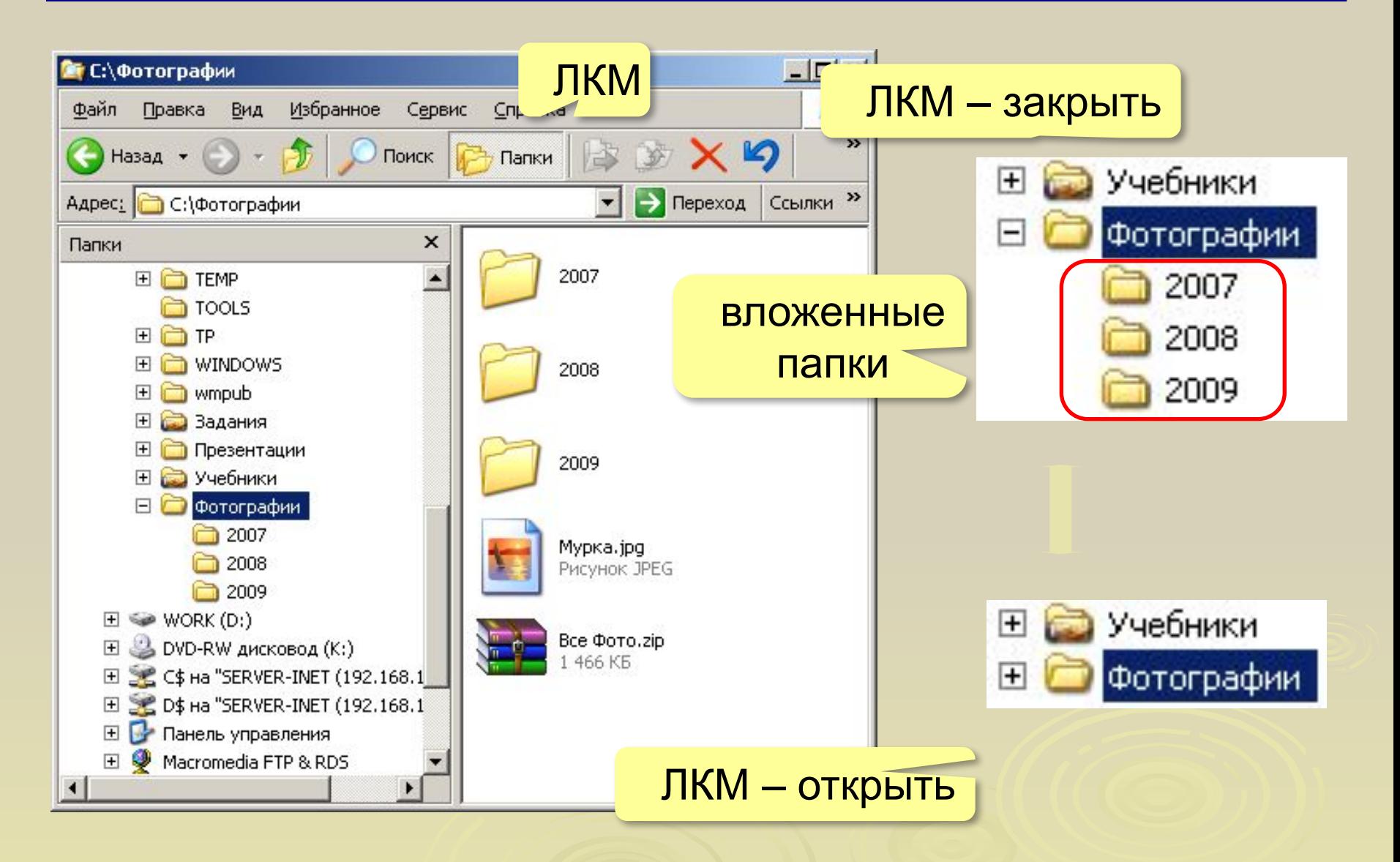

## *До свидания, до следующих встреч!*